# **VoiceXpert**

# **USB 4K Ai Видеобар VXV-312 с беспроводными микрофонами** Краткая инструкция

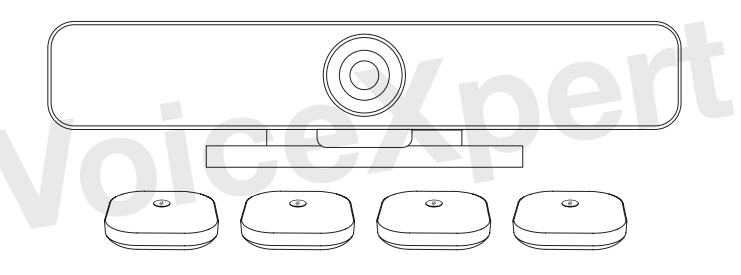

**www.voicexpert.ru**

www.voicexpert.ru www.voicexpert.ru

# **Что в коробке**

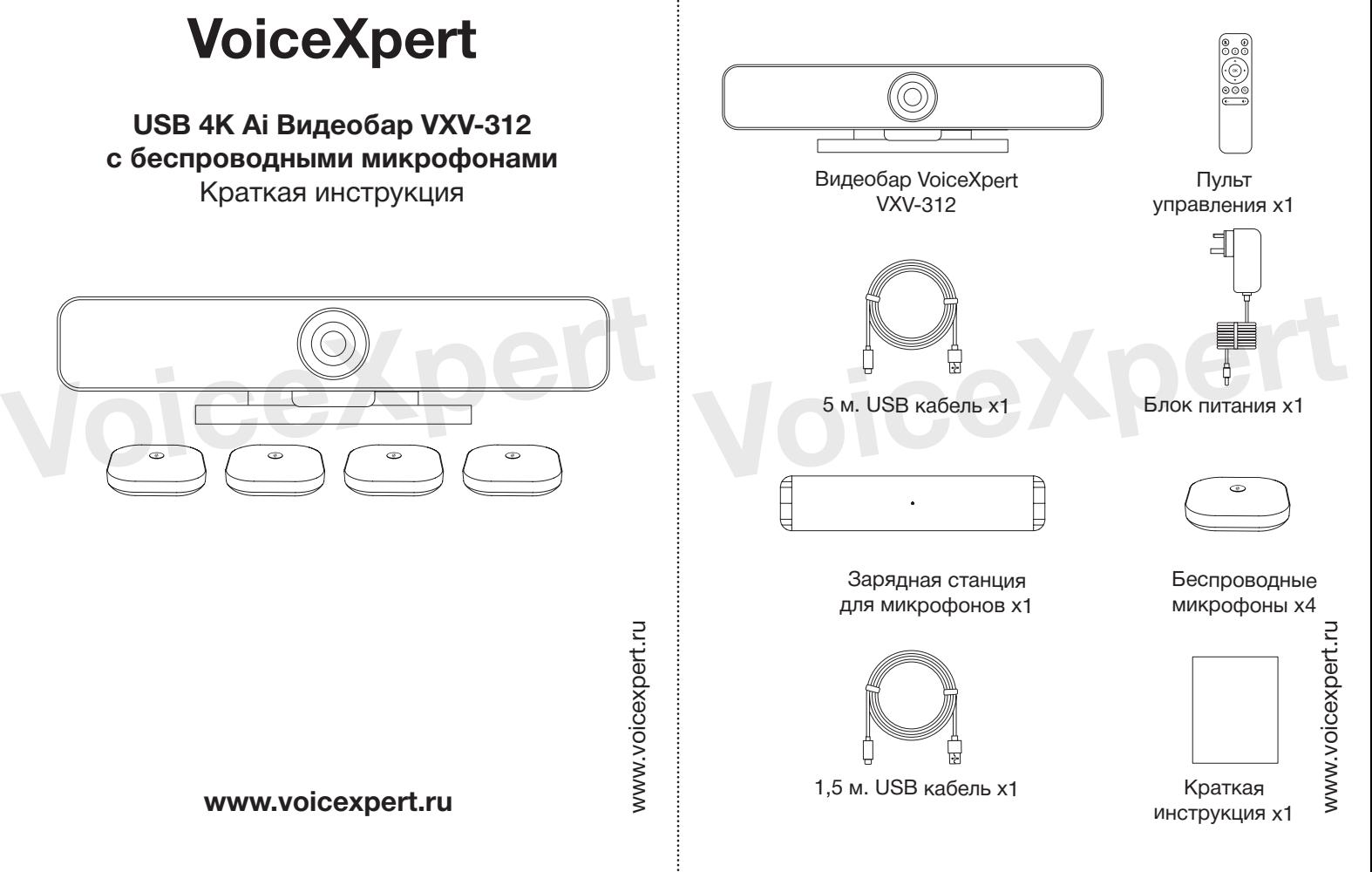

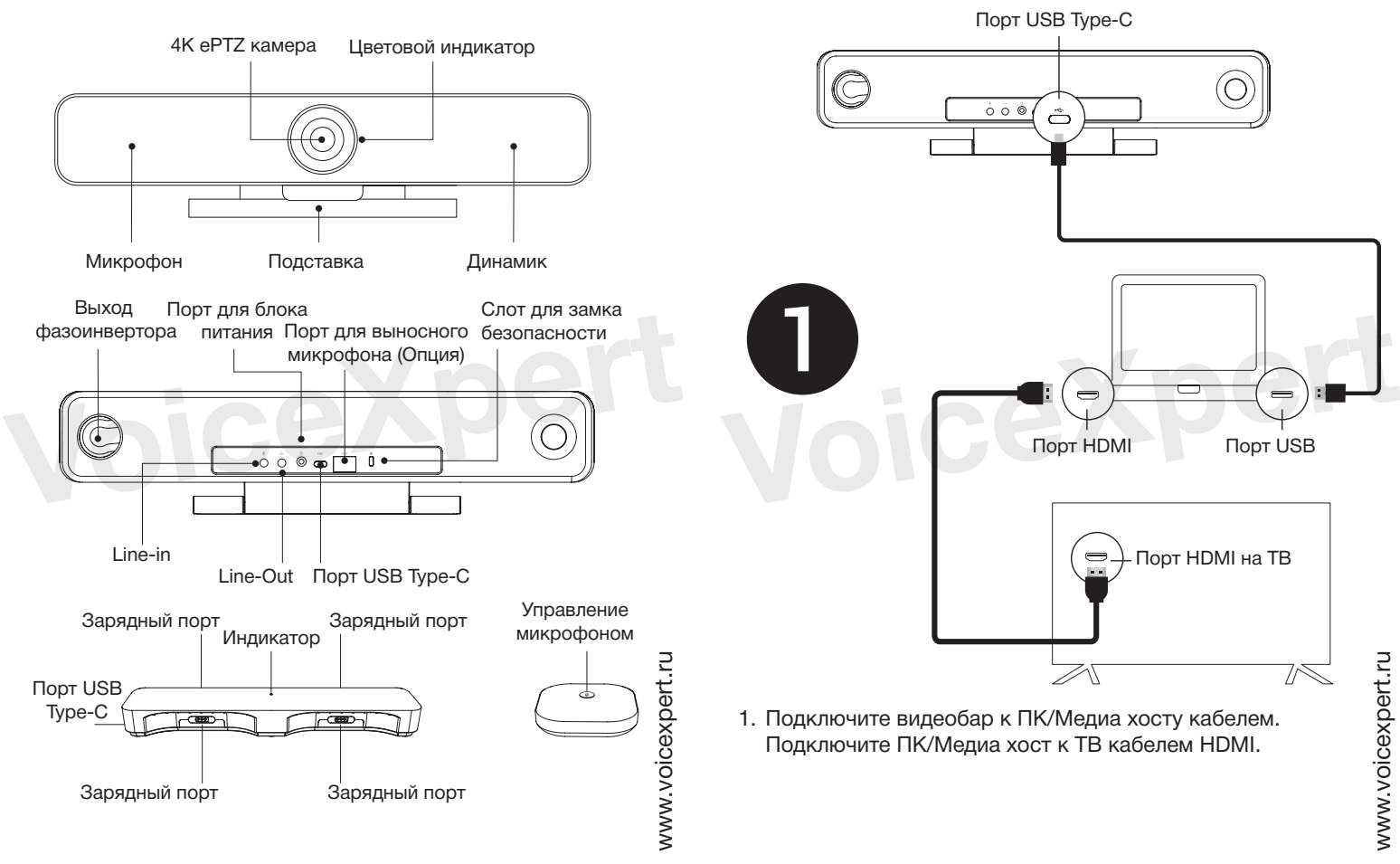

# **Внешний вид Подключение:**

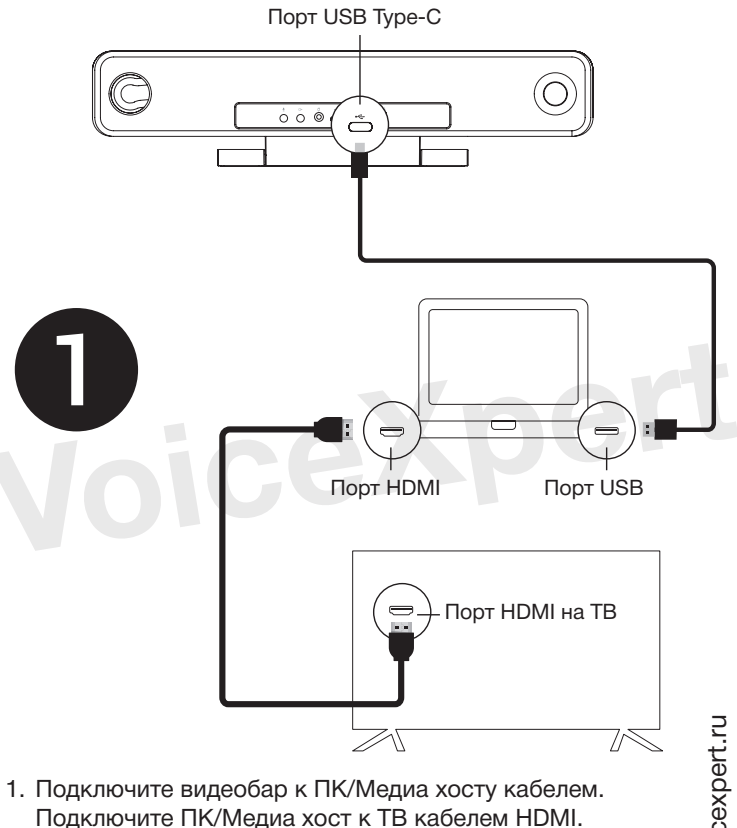

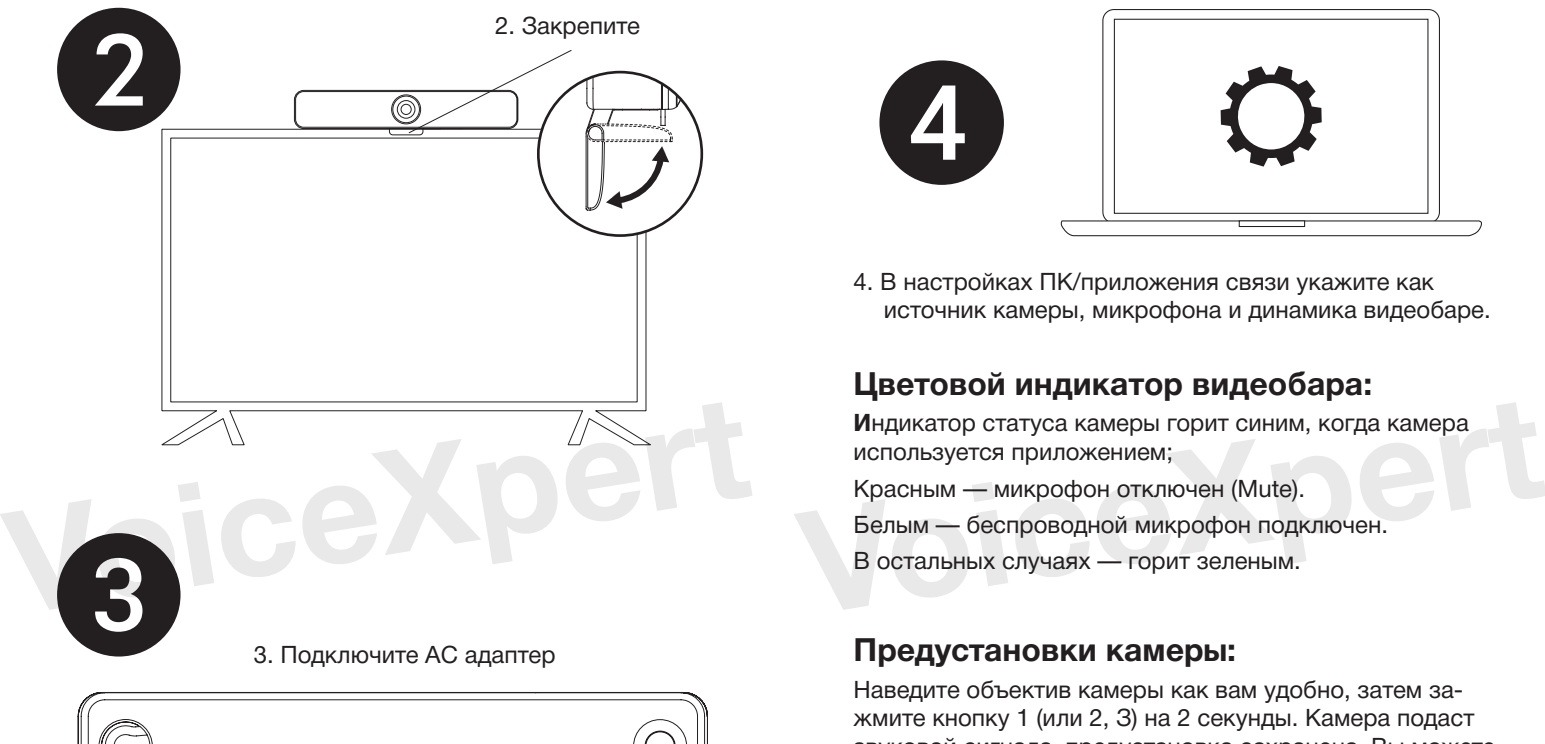

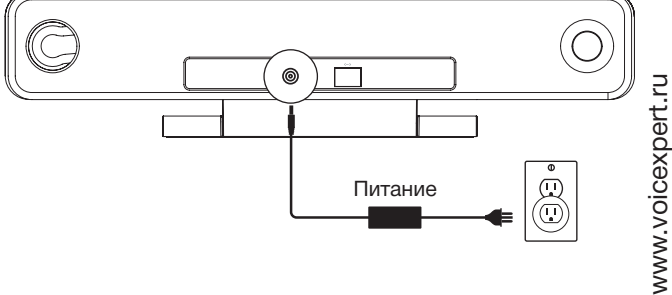

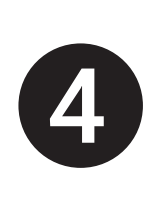

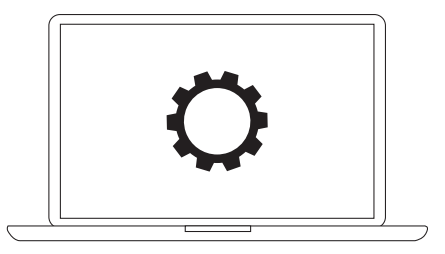

4. В настройках ПК/приложения связи укажите как источник камеры, микрофона и динамика видеобаре.

# **Цветовой индикатор видеобара:**

**И**ндикатор статуса камеры горит синим, когда камера используется приложением;

Красным — микрофон отключен (Mute).

Белым — беспроводной микрофон подключен.

В остальных случаях — горит зеленым.

# **Предустановки камеры:**

Наведите объектив камеры как вам удобно, затем зажмите кнопку 1 (или 2, З) на 2 секунды. Камера подаст звуковой сигнала, предустановка сохранена. Вы можете сохранить до трёх предустановок. Также возможно перезаписать предустановку.

### **Пульт управления:**

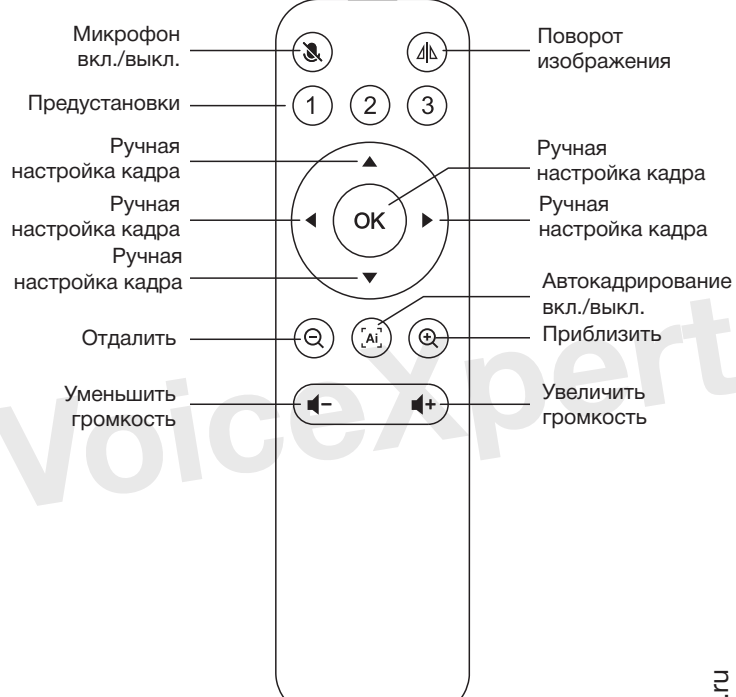

www.voicexpert.ru www.voicexpert.ru

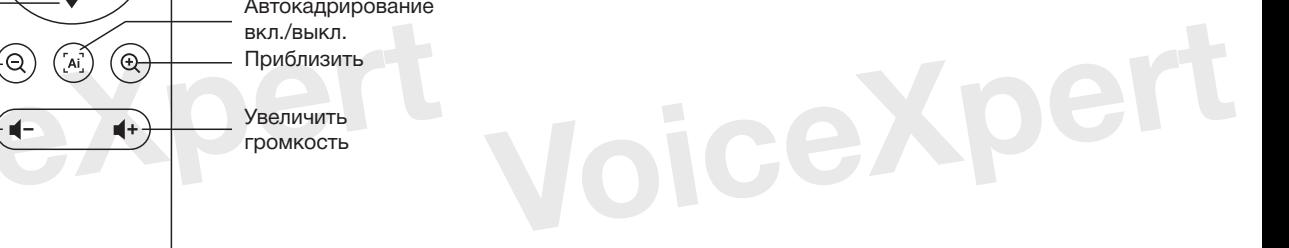

### **Что в коробке**

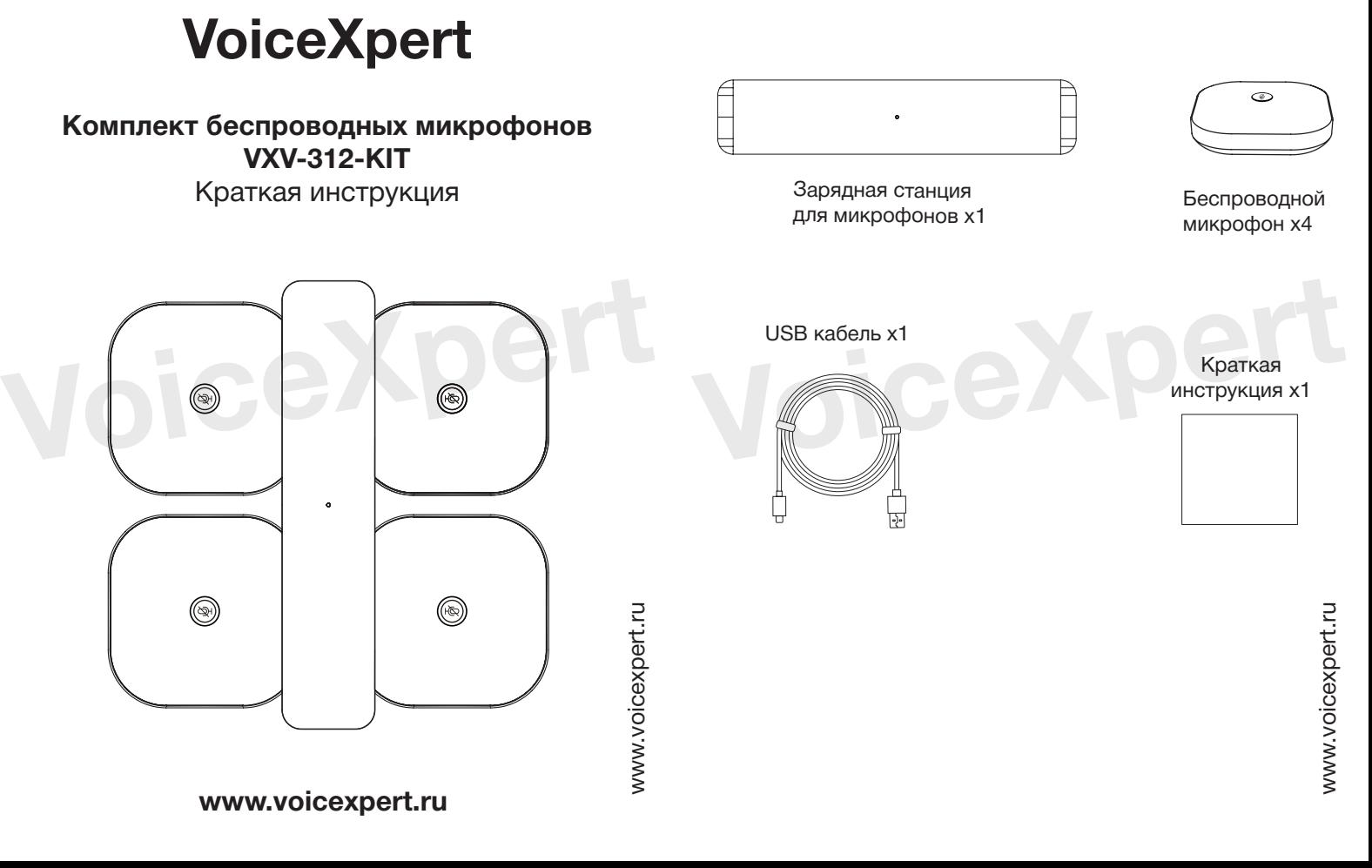

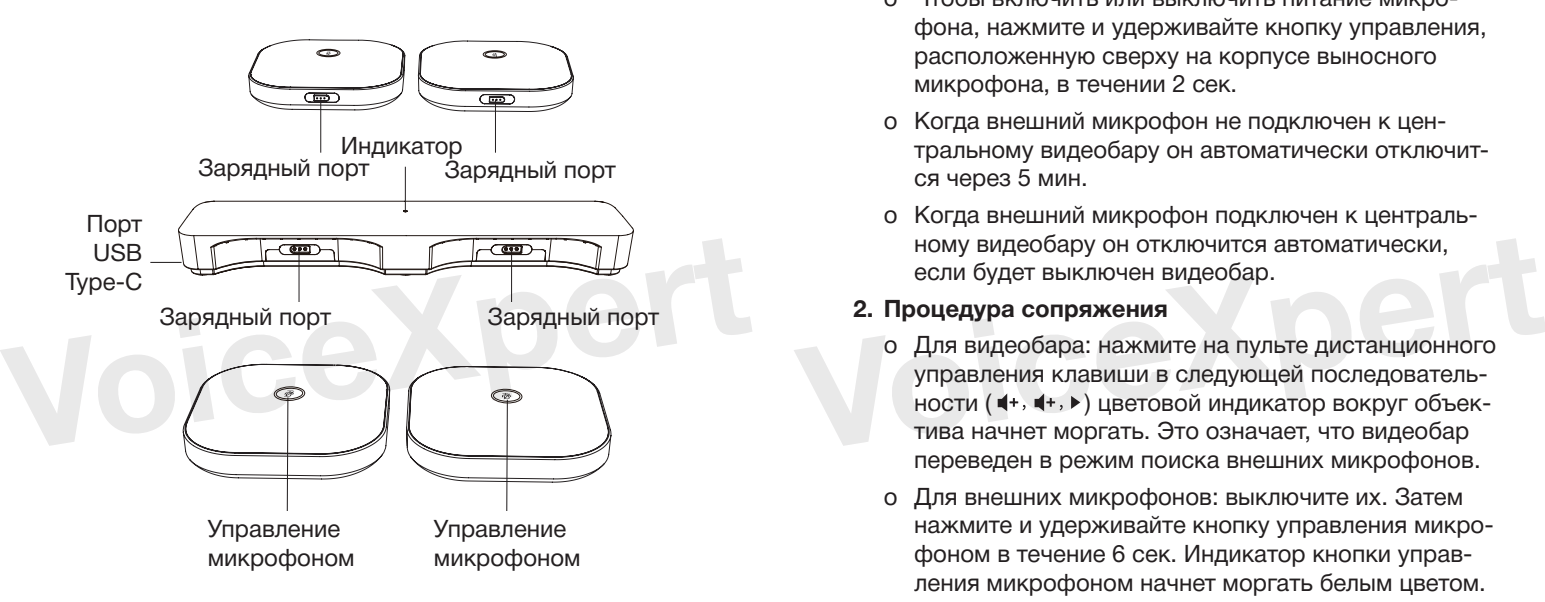

www.voicexpert.ru www.voicexpert.ru

### **Внешний вид Управление беспроводными микрофонами**

#### **1. Включение/отключение микрофонов**

- o Чтобы включить или выключить питание микрофона, нажмите и удерживайте кнопку управления, расположенную сверху на корпусе выносного микрофона, в течении 2 сек.
- o Когда внешний микрофон не подключен к центральному видеобару он автоматически отключится через 5 мин.
- o Когда внешний микрофон подключен к центральному видеобару он отключится автоматически, если будет выключен видеобар.

#### **2. Процедура сопряжения**

- o Для видеобара: нажмите на пульте дистанционного управления клавиши в следующей последовательности (  $\blacktriangleleft$ +,  $\blacktriangleleft$ +, ▶) цветовой индикатор вокруг объектива начнет моргать. Это означает, что видеобар переведен в режим поиска внешних микрофонов.
- o Для внешних микрофонов: выключите их. Затем нажмите и удерживайте кнопку управления микрофоном в течение 6 сек. Индикатор кнопки управления микрофоном начнет моргать белым цветом. Это означает, что внешний микрофон в режиме поиска.
- o Успешное сопряжение: все устройства (видеобар и внешние микрофоны) сопряжены, если индикаторы горят постоянным цветом.

#### **3. Зарядка внешних микрофонов**

Подключите внешний микрофон к зарядной станции, используя магнитный порт. Во время зарядки внешние микрофоны не будут передавать звук на видеобар.

Индикация внешнего микрофона при подключении к зарядной станции:

- o Низкий уровень заряда: моргает оранжевым цветом
- o Зарядка: горит оранжевым цветом
- o Полная зарядка: горит зеленым цветом

#### **Примечание:**

Когда микрофоны не сопряжены с видеобаром, после отключения от зарядной станции – индикатор на микрофоне будет моргать белым цветом.

Когда микрофоны сопряжены с видеобаром, после отключения от зарядной станции – индикатор на микрофоне будет гореть белым цветом

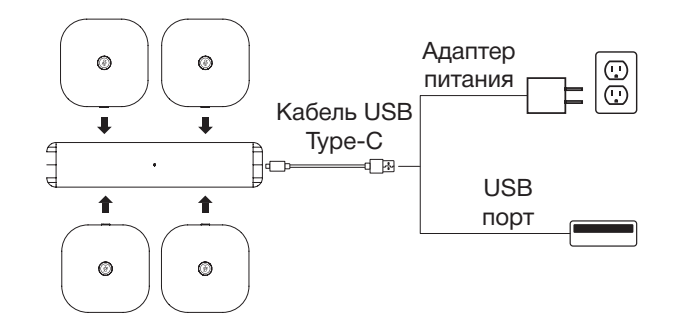

#### **4. Приоритет работы микрофонов видеобара**

Если к видеобару подключено несколько микрофонов: выносные микрофоны, проводной микрофон (не входит в комплект поставки). Тогда приоритет использования будет таким: **Примечание:**<br>
Хогда микрофоны не сопряжены с видеобаром, после<br>
отключения от зарядной станции – индикатор на микро-<br>
Фоне будет моргать белым цветом.<br>
Хогда микрофоны сопряжены с видеобаром, после<br>
Использования будет т

- 1. Выносные микрофоны
- 2. Проводной микрофон
- 3. Микрофонный массив видеобара

www.voicexpert.ru www.voicexpert.ru